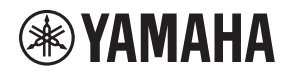

# **Paging Station Microphone**

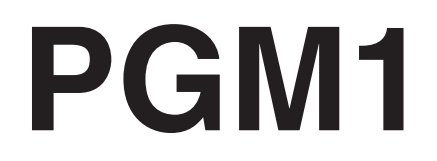

# **Paging Station Extension**

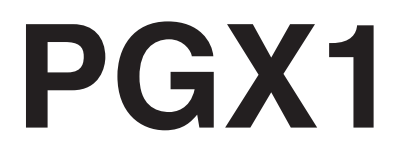

**施工説明書 Installation Manual Installationshandbuch Manuel d'installation Manual de instalación Manual de instalação Manuale all'installazione Руководство по установке**

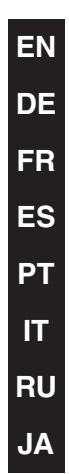

日本語

# **FCC INFORMATION (U.S.A.)**

### **1. IMPORTANT NOTICE: DO NOT MODIFY THIS UNIT!**

This product, when installed as indicated in the instructions contained in this manual, meets FCC requirements. Modifications not expressly approved by Yamaha may void your authority, granted by the FCC, to use the product.

- **2. IMPORTANT:** When connecting this product to accessories and/or another product use only high quality shielded cables. Cable/s supplied with this product MUST be used. Follow all installation instructions. Failure to follow instructions could void your FCC authorization to use this product in the USA.
- **3. NOTE:** This product has been tested and found to comply with the requirements listed in FCC Regulations, Part 15 for Class "B" digital devices. Compliance with these requirements provides a reasonable level of assurance that your use of this product in a residential environment will not result in harmful interference with other electronic devices. This equipment generates/uses radio frequencies and, if not installed and used according to the instructions found in the users manual, may cause interference harmful to the operation of other

electronic devices. Compliance with FCC regulations does not guarantee that interference will not occur in all installations. If this product is found to be the source of interference, which can be determined by turning the unit "OFF" and "ON", please try to eliminate the problem by using one of the following measures:

Relocate either this product or the device that is being affected by the interference.

Utilize power outlets that are on different branch (circuit breaker or fuse) circuits or install AC line filter/s.

In the case of radio or TV interference, relocate/reorient the antenna. If the antenna leadin is 300 ohm ribbon lead, change the lead-in to co-axial type cable.

If these corrective measures do not produce satisfactory results, please contact the local retailer authorized to distribute this type of product. If you can not locate the appropriate retailer, please contact Yamaha Corporation of America, Electronic Service Division, 6600 Orangethorpe Ave, Buena Park, CA90620

The above statements apply ONLY to those products distributed by Yamaha Corporation of America or its subsidiaries.

(class B)

This device complies with Part 15 of the FCC Rules. Operation is subject to the following two conditions: (1) this device may not cause harmful interference, and (2) this device must accept any interference received, including interference that may cause undesired operation.

# **CAN ICES-3 (B)/NMB-3(B)**

(can\_b\_02)

이 기기는 가정용(B급) 전자파적합기기로서 주로 가정에서 사용하는 것을 목적으로 하며, 모든 지역에 서 사용할 수 있습니다.

(class b korea)

# <span id="page-2-0"></span>**VORSICHTS-MASSNAHMEN**

# **BITTE SORGFÄLTIG DURCHLESEN, EHE SIE FORTFAHREN**

Bitte heben Sie dieses Handbuch sorgfältig auf, damit Sie später einmal nachschlagen können.

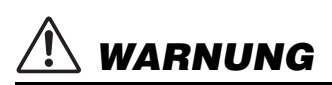

**Beachten Sie stets die nachfolgend beschriebenen Vorsichtsmaßnahmen, um mögliche schwere Verletzungen oder sogar tödliche Unfälle infolge eines elektrischen Schlags, von Kurzschlüssen, Feuer oder anderen Gefahren zu vermeiden. Zu diesen Vorsichtsmaßnahmen gehören die folgenden Punkte, die jedoch keine abschließende Aufzählung darstellen:**

# **Öffnen verboten!**

• Dieses Gerät enthält keine vom Anwender zu wartenden Teile. Versuchen Sie nicht, das Gerät zu öffnen oder die inneren Komponenten zu entfernen oder auf irgendeine Weise zu ändern. Sollte einmal eine Fehlfunktion auftreten, so nehmen Sie es sofort außer Betrieb und lassen Sie es von einem qualifizierten Yamaha-Kundendiensttechniker prüfen.

# **Vorsicht mit Wasser**

• Achten Sie darauf, dass das Gerät nicht durch Regen nass wird, verwenden Sie es nicht in der Nähe von Wasser oder unter feuchten oder nassen Umgebungsbedingungen und stellen Sie auch keine Behälter (wie z. B. Vasen, Flaschen oder Gläser) mit Flüssigkeiten darauf, die herausschwappen und in Öffnungen hineinfließen könnten. Wenn irgendeines der folgenden Probleme

auftritt, schalten Sie den PoE-Injektor oder den PoE-Netzwerk-Switch sofort aus, und ziehen Sie das Kabel ab. Lassen Sie das Gerät anschließend von einem qualifizierten Yamaha-Kundendiensttechniker überprüfen.

• Schließen Sie den Netzstecker niemals mit nassen Händen an und ziehen Sie ihn nicht heraus.

# **Brandschutz**

• Platzieren Sie keinerlei brennende Gegenstände oder offenes Feuer in Nähe des Geräts, da dies einen Brand verursachen kann.

# **Falls Sie etwas Ungewöhnliches am Gerät bemerken**

- Wenn irgendeines der folgenden Probleme auftritt, schalten Sie den PoE-Injektor oder den PoE-Netzwerk-Switch sofort aus, und ziehen Sie das Kabel ab.
- Es werden ungewöhnliche Gerüche oder Rauch abgesondert.
- Ein Gegenstand ist in das Gerät gefallen.
- Während der Verwendung des Geräts kommt es zu einem plötzlichen Tonausfall.
- Risse oder andere sichtbare Schäden treten am Gerät auf.

Lassen Sie das Gerät dann von qualifiziertem Yamaha-Fachpersonal untersuchen oder reparieren.

# *VORSICHT*

**Beachten Sie stets die nachstehend aufgelisteten grundsätzlichen Vorsichtsmaßnahmen, um mögliche Verletzungen bei Ihnen oder anderen Personen oder aber Schäden am Gerät oder an anderen Gegenständen zu vermeiden. Zudiesen Vorsichtsmaßnahmen gehören die folgenden Punkte, die jedoch keine abschließende Aufzählung darstellen:**

# **Aufstellort**

- Stellen Sie das Gerät nicht an einer instabilen Position ab, wo es versehentlich umstürzen und Verletzungen verursachen könnte.
- Platzieren Sie das Gerät nicht an einem Ort, an dem es in Kontakt mit korrosiven Gasen oder salzhaltiger Luft gelangen könnte. Dadurch kann es zu Fehlfunktionen kommen.
- Entfernen Sie alle angeschlossenen Kabel, bevor Sie das Gerät bewegen.

# **Vorsicht bei der Handhabung**

- Stecken Sie nicht Ihre Finger oder die Hände in jegliche Öffnungen am Gerät (Bedienfeld usw.).
- Vermeiden Sie es, fremde Gegenstände (Papier, Plastik, Metall usw.) in die Geräteöffnungen (Lüftungsöffnungen, Öffnungen am Bedienfeld usw.) gelangen zu lassen. Falls dies passiert, schalten Sie den PoE-Injektor oder den PoE-Netzwerk-Switch sofort aus, ziehen Sie das Kabel heraus und lassen Sie das Gerät von qualifizierten Technikern von Yamaha prüfen.
- Treten Sie nicht auf das Gerät, und stellen Sie keine schweren Gegenstände darauf ab. Vermeiden Sie übermäßige Krafteinwirkungen auf die Tasten, Schalter und Anschlüsse, um Verletzungen zu vermeiden.
- Vermeiden Sie es, an den angeschlossenen Kabeln zu ziehen, um Verletzungen oder Beschädigungen der Einheit durch Herunterfallen zu vermeiden.

Yamaha haftet nicht für Schäden, die auf eine unsachgemäße Verwendung oder auf Änderungen am Gerät zurückzuführen sind.

# **ACHTUNG**

Um die Möglichkeit einer Fehlfunktion oder Beschädigung des Produkts, der Beschädigung von Daten oder anderem Eigentum auszuschließen, befolgen Sie die nachstehenden Hinweise.

# **Handhabung und Pflege**

- Verwenden Sie das Gerät nicht in der Nähe eines Fernsehers, eines Radios, von AV-Geräten, eines Mobiltelefons oder anderer elektrischer Geräte. Andernfalls können durch das Gerät oder die anderen Geräte Störgeräusche entstehen.
- Setzen Sie das Gerät weder übermäßigem Staub oder Vibrationen noch extremer Kälte oder Hitze aus (beispielsweise direktem Sonnenlicht, in der Nähe einer Heizung oder tagsüber in einem Fahrzeug), um mögliche Gehäuseverformung, instabilen Betrieb oder Beschädigung der eingebauten Komponenten zu vermeiden.
- Stellen Sie keine Gegenstände aus Vinyl, Kunststoff oder Gummi auf dem Gerät ab, da andernfalls das Bedienfeld verfärbt werden könnte.
- Verwenden Sie zur Reinigung des Geräts ein trockenes und weiches Tuch. Verwenden Sie keine Verdünnung, Lösungsmittel oder Reinigungsflüssigkeiten oder mit chemischen Substanzen imprägnierte Reinigungstücher.
- Im Gerät kann aufgrund von drastischen Änderungen der Umgebungstemperatur Kondensation auftreten – wenn das Gerät z. B. von einem Ort zum anderen transportiert oder die Klimaanlage ein- oder ausgeschaltet wird. Die Verwendung des Geräts bei auftretender Kondensation kann Schäden verursachen. Wenn es Grund zur Annahme gibt, dass Kondensation aufgetreten sein könnte, lassen Sie das Gerät für mehrere Stunden ausgeschaltet, bis die Kondensation vollständig abgetrocknet ist.

# **Informationen**

## **Hinweise zur Entsorgung**

- Dieses Produkt enthält keine recycelbaren Komponenten. Wenn Sie dieses Produkt entsorgen möchten, wenden Sie sich an die zuständige Behörde.
- Dieses Produkt verwendet Dante Ultimo. Beachten Sie die Audinate Website (Englisch) für Näheres zu den Open-Source-Lizenzen für die jeweilige Software. https://www.audinate.com/software-licensing

# **Über diese Anleitung**

- Die in dieser Anleitung enthaltenen Abbildungen dienen nur anschaulichen Zwecken.
- Die Unternehmens- und Produktnamen in dieser Anleitung sind Markenzeichen oder eingetragene Markenzeichen der entsprechenden Unternehmen.
- Die Software kann ohne vorherige Ankündigung überarbeitet und aktualisiert werden.

Die Nummer des Modells, die Seriennummer, der Leistungsbedarf usw. sind auf dem Typenschild, das sich auf der Unterseite des Geräts befindet, oder in der Nähe davon angegeben. Sie sollten diese Seriennummer an der unten vorgesehenen Stelle eintragen und dieses Handbuch als dauerhaften Beleg für Ihren Kauf aufbewahren, um im Fall eines Diebstahls die Identifikation zu erleichtern.

# **Modell Nr.**

## **Seriennr.**

(bottom\_de\_01)

# **Inhalt**

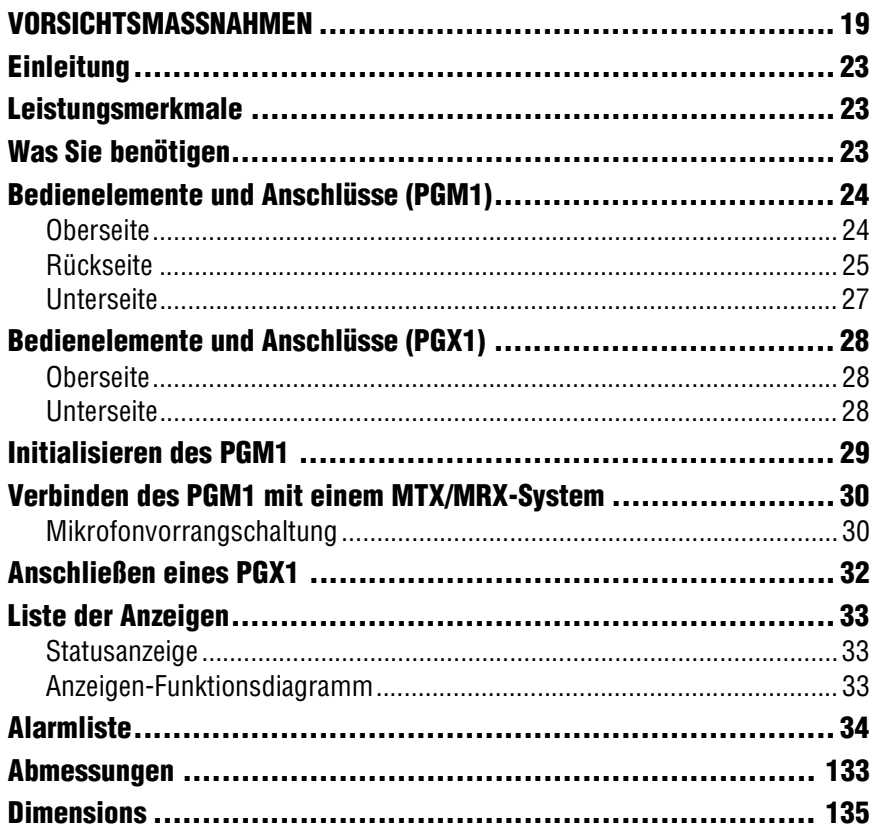

# **Lieferumfang**

- PGM1/PGX1 Installationshandbuch (dieses Dokument)
- PGM1/PGX1 Zonenetiketten (1 Blatt)
- PGM1: Schwanenhalsmikro
- PGX1: Montagewinkel, spezielle Schrauben (8 St.), Anschlusskabel

# **Firmwareaktualisierung**

MTX-MRX Editor wird verwendet, um die Firmware des PGM1/PGX1 zu aktualisieren oder die Version zu prüfen. Wie Sie diese Funktionen im Detail ausführen können, erfahren Sie in der "MTX-MRX Editor Bedienungsanleitung". Die neueste Firmware kann auf der Seite "Downloads" der folgenden Website

heruntergeladen werden:

http://www.yamahaproaudio.com/

# <span id="page-6-0"></span>**Einleitung**

Vielen Dank für den Kauf des Durchsagestationsmikrofons PGM1 oder der Durchsagestationserweiterung PGX1 von Yamaha. Diese Produkte sind ein Mikrofon für Durchsagestationen und eine Erweiterungseinheit, die in einem installierten System für Durchsagen vor Ort verwendet werden. Dieses Installationshandbuch beschreibt Installationsmethoden für den Montagetechniker oder den Innenarchitekten. Lesen Sie dieses Handbuch vor der Installation der Geräte bitte aufmerksam durch. Bewahren Sie die Anleitung zum späteren Nachschlagen gut auf.

# <span id="page-6-1"></span>**Leistungsmerkmale**

Die Einheiten PGM1/PGX1 sind Durchsagestationen, die zusammen mit dem MTX5-D oder MRX7-D verwendet werden können. Sie bieten die folgenden Funktionen.

- Die Durchsagestationen können über ein Dante-Netzwerk und über PoE (Power over Ethernet) in ein Netz eingebunden werden.
- Gongs und Durchsagen werden per SD-Kartenabspielgerät wiedergegeben.
- Pro PGM1-Einheit können zwei PGX1-Einheiten hinzugefügt werden, so dass Sie einzelne Durchsagebereiche angeben und aus zahlreichen Meldungen auswählen können.
- Sie können MTX-MRX Editor verwenden, um bis zu vier PGM1-Einheiten in einem MTX/ MRX-System zu installieren. Eine dieser PGM1-Einheiten kann als Vorrangmikrofon festgelegt werden.

# <span id="page-6-2"></span>**Was Sie benötigen**

**• Einen PoE Injector oder einen PoE-Netzwerk-Switch, der IEEE802.3af unterstützt** Dieser wird zwischen dem MTX/MRX-System und dem PGM1 verwendet, um PGM1 und PGX1 mit Strom zu versorgen.

PoE-Injektoreinheiten und PoE-Netzwerk-Switches werden gemeinsam als "PSE" (Power Sourcing Equipment; Stromquellengeräte) bezeichnet.

- **Ethernetkabel (CAT5e oder besser)** Diese werden zwischen dem MTX/MRX-System und dem PSE verwendet, sowie zwischen PSE und PGM1.
- **Kreuzschlitzschraubendreher** Wird für den Anschluss eines PGX1 verwendet.

# <span id="page-7-0"></span>**Bedienelemente und Anschlüsse (PGM1)**

# <span id="page-7-1"></span>**Oberseite**

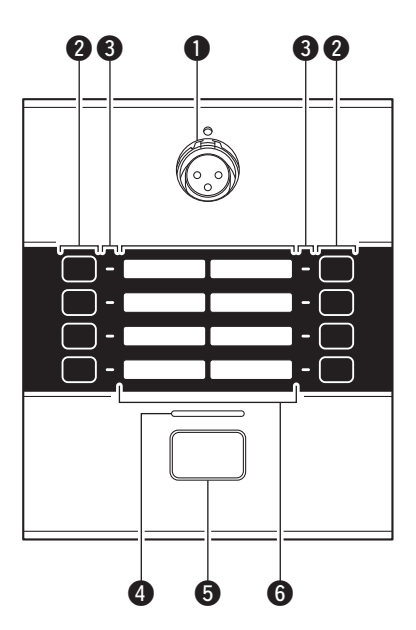

## q **Mikrofon-Eingangsbuchse**

Schließen Sie hier das mitgelieferte Schwanenhalsmikrofon

(Kondensatormikrofon) an.

Wenn Sie das Mikrofon anschließen, stecken Sie es gerade in die Mikro-Eingangsbuchse.

Wenn Sie das Mikrofon abnehmen möchten, ziehen Sie das Mikrofon nach oben, während Sie ein Auswurfwerkzeug (ein dünner Metallstift der Stärke o 2, oder ein sehr dünner Schraubendreher) in die Öffnung oberhalb der Mikrofon-Eingangsbuchse stecken. Ergreifen Sie dabei fest die Basis des Mikrofonsteckers.

# **ACHTUNG**

- **Da die Phantomspeisung immer eingeschaltet ist, sollten Sie das Mikro nur dann anschließen/abziehen, wenn das Gerät nicht mit Strom versorgt wird.**
- **Schließen Sie kein anderes als das mitgelieferte Mikrofon an.**

## **<sup>2</sup> Auswahltasten für Zonen/Durchsagen**

Mit diesen Tasten wählen Sie entweder die Zone(n) aus, in denen das Mikrofonsignal zu hören sein soll, oder die auf der SD-Karte gespeicherten Durchsagen. Verwenden Sie MTX-MRX Editor, um diesen Tasten Zonen oder Durchsagen zuzuweisen. Es können gleichzeitig mehrere Zonen ausgewählt werden. Es kann nur eine Durchsage ausgewählt werden. Weitere Informationen zu den Einstellungen finden Sie in der "MTX-MRX Editor Bedienungsanleitung".

## e **Zonen-/Durchsagen-Anzeigen**

Diese Anzeigen leuchten, um die aktuell ausgewählte(n) Zone(n) oer die Durchsage anzuzeigen.

## **@ Statusanzeige**

Diese Anzeige leuchtet grün, wenn eine Durchsage vom Mikrofon möglich ist. Während der Durchsage leuchtet die Anzeige rot. Informationen zu weiteren Anzeigen finden Sie auf Seite [33](#page-16-0).

## **<b>@** Sprechtaste PTT (Push To Talk)

Drücken Sie diese Taste, um das Mikrofon ein-/auszuschalten. In MTX-MRX Editor können Sie die Funktionsweise dieser Taste zwischen rastend und nicht rastend festlegen.

## **@ Etiketten**

Hier können Etiketten mit den Zonenbezeichnungen eingeschoben werden. Die Etiketten können Sie mit PGM1 Label Creator erstellen, das mit MTX-MRX Editor geliefert wird.

# <span id="page-8-0"></span>**Rückseite**

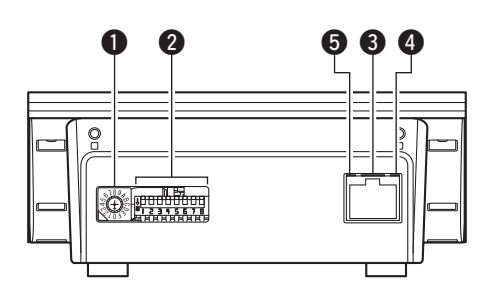

# q **Drehschalter [UNIT ID]**

Dieser gibt die ID an, anhand derer einzelne PGM1-Einheiten im MTX/MRX-Systemnetzwerk eindeutig erkannt werden können. Zusammen mit den DIP-Schaltern 1–3  $\Omega$ , welche die erste Ziffer angeben, wählt dieser Drehschalter die letzte Ziffer, so dass Sie die UNIT ID im Bereich zwischen 01 und 7F einstellen können.

### **HINWEIS**

- Hier ist bei Auslieferung ab Werk eine Gummikappe vorgesehen; entfernen Sie diese bitte, um die Schaltereinstellung ändern zu können. Um das Eindringen von Staub zu vermeiden, bringen Sie nach der Einstellung die Gummikappe wieder an.
- Stellen Sie für die UNIT ID nicht 00 ein.
- Nach Einstellen des [UNIT ID]-Drehschalters schalten Sie den PoE-Injektor/PoE-Netzwerk-Switch (die PSE) aus und dann wieder ein.

### w **DIP-Schalter für die Geräteeinstellung**

Mit diesen Schaltern können Sie einstellen, wie das Gerät startet. Ein Aufkleber mit einer Beschreibung der Einstellungen kann an der Unterseite angebracht werden.

### **Vornehmen der Einstellungen**

Bevor Sie die Einstellungen ändern, schalten Sie die Stromversorgung der PSE aus. Auch dann, wenn Sie die Einstellungen bei eingeschaltetem Gerät ändern, tritt die Änderung erst in Kraft, nachdem Sie das Gerät einmal aus- und wieder eingeschaltet haben.

Weitere Informationen hierzu finden Sie weiter unten.

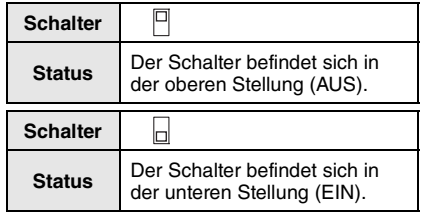

## **• Schalter 1–3 (UNIT ID)**

Diese Schalter geben die erste Ziffer der UNIT ID an und dienen, gemeinsam mit dem oben beschriebenen [UNIT ID]- Drehschalter für die letzte Ziffer, zur Einstellung der UNIT ID (127 mögliche IDs).

## **Einstellbeispiel Einstellen der UNIT ID auf [0A]**

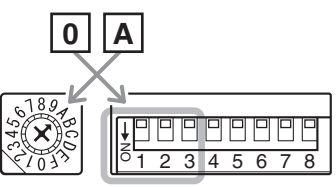

[UNIT ID] **Drehschalter**  DIP-Schalter

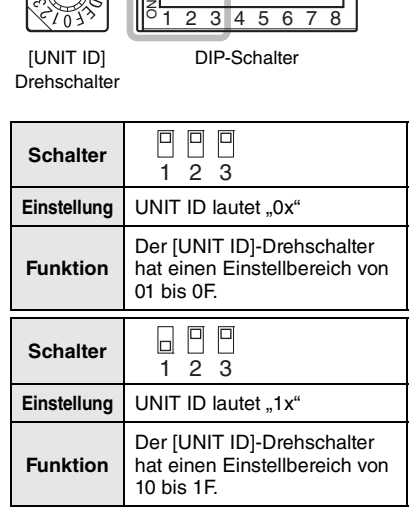

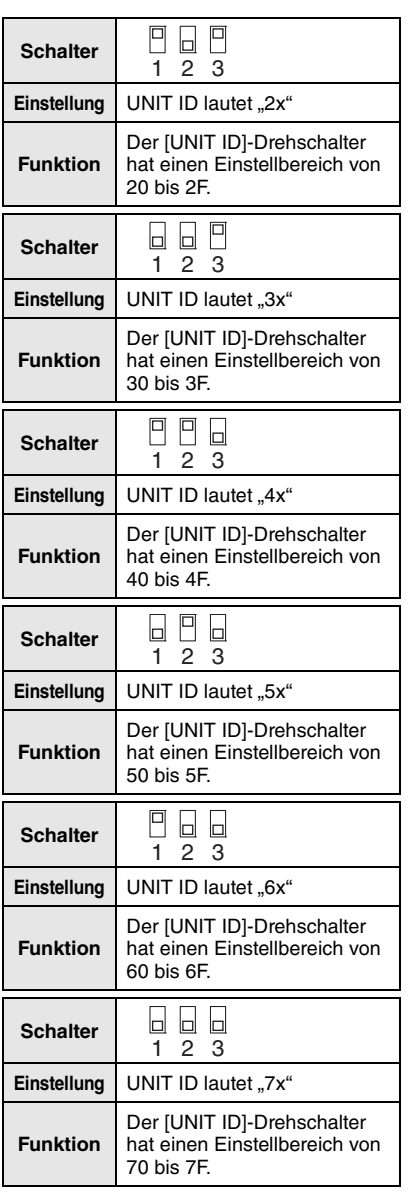

## **• Schalter 4–5**

Nicht verwendet. Lassen Sie die Schalter in der Werkseinstellung (nach oben) eingestellt.

## **• Schalter 6 (IP SETTING)**

Legt fest, wie die IP-Adresse zur Kommunikation mit externen Geräten eingestellt wird.

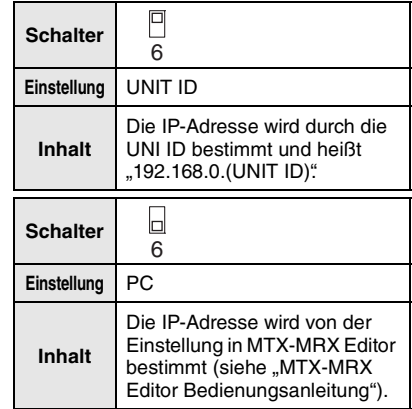

### **HINWEIS**

Sie müssen die "UNIT ID" einstellen, bevor Sie diese Einheit nach dem Kauf erstmals mit einem Computer verbinden. Falls Sie eine IP-Adresse angeben wollen, anstatt die UNIT ID zu verwenden, geben Sie die IP-Adresse über MTX-MRS Editor ein und schalten Sie dann um auf "PC".

**• Schalter 7–8 (START UP MODE)** Geben an, wie die Einheit nach dem Einschalten initialisiert wird.

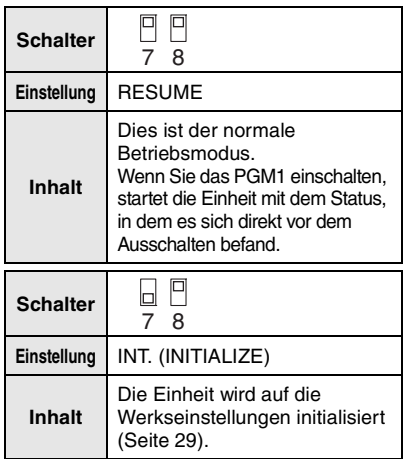

## e **Dante/NETWORK-Anschluss**

Dieser RJ-45-Port für die Verbindung zu einem Dante-Gerät wie dem MRX7-D über ein Ethernet-Kabel (CAT5e oder höher empfohlen) über die PSE.

## **HINWEIS**

- Schließen Sie keine anderen Geräte außer Dante-fähigen oder Gigabit-Ethernetkompatiblen Geräten an (einschließlich Computern).
- Die maximale Kabellänge beträgt 100 Meter.
- Zum Schutz gegen elektromagnetische Störungen sollten Sie ein STP-Kabel (Shielded Twisted Pair; abgeschirmt) verwenden.

## **@SYNC-Anzeige**

Diese Anzeige zeigt den Betriebszustand des Dante-Netzwerks an. Wenn die grüne Anzeige leuchtet, zeigt dies an, dass die Einheit als Wordclock-Slave fungiert und die Clock synchronisiert ist. Wenn die grüne Anzeige blinkt, zeigt dies an, dass die Einheit der Clock-Master ist.

## $\Theta$  **LINK/ACT-Anzeige**

Diese Anzeige zeigt den Kommunikationszustand des Dante/ NETWORK-Anschlusses an. Wenn das Ethernetkabel richtig angeschlossen ist, blinkt diese Anzeige schnell.

# <span id="page-10-0"></span>**Unterseite**

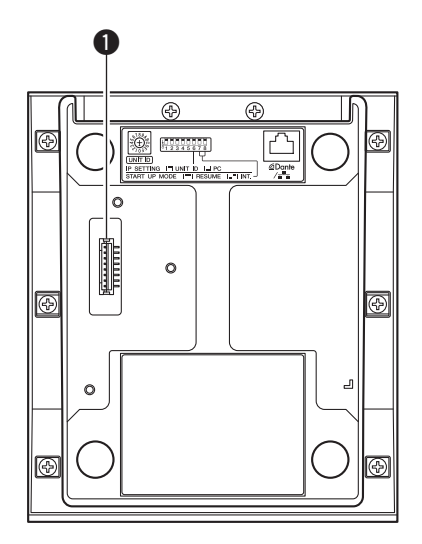

## q **8-poliger Spezialanschluss**

Dies ist ein Spezialanschluss zum Anschließen des PGX1.

Bei Auslieferung der Einheit ab Werk ist hier eine Gummikappe vorgesehen.

# <span id="page-11-0"></span>**Bedienelemente und Anschlüsse (PGX1)**

# <span id="page-11-1"></span>**Oberseite**

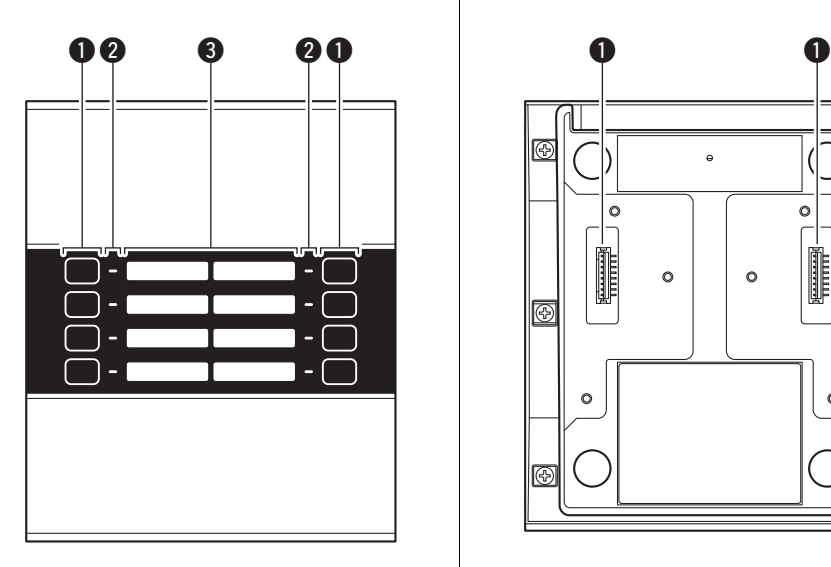

q **Auswahltasten für Zonen/Durchsagen**

Mit diesen Tasten wählen Sie entweder die Zone(n) aus, in denen das Mikrofonsignal zu hören sein soll, oder die auf der SD-Karte gespeicherten Durchsagen. Verwenden Sie MTX-MRX Editor, um diesen Tasten Zonen oder Durchsagen zuzuweisen. Es können gleichzeitig mehrere Zonen ausgewählt werden. Es kann nur eine Durchsage ausgewählt werden. Weitere Informationen zu den Einstellungen finden Sie in der "MTX-MRX Editor Bedienungsanleitung".

## **@ Zonen-/Durchsagen-Anzeigen**

Diese Anzeigen leuchten, um die aktuell ausgewählte(n) Zone(n) oder die Durchsage anzuzeigen.

## **R** Ftiketten

Hier können Etiketten mit den Zonenbezeichnungen eingeschoben werden. Die Etiketten können Sie mit PGM1 Label Creator erstellen, das mit MTX-MRX Editor geliefert wird.

# <span id="page-11-2"></span>**Unterseite**

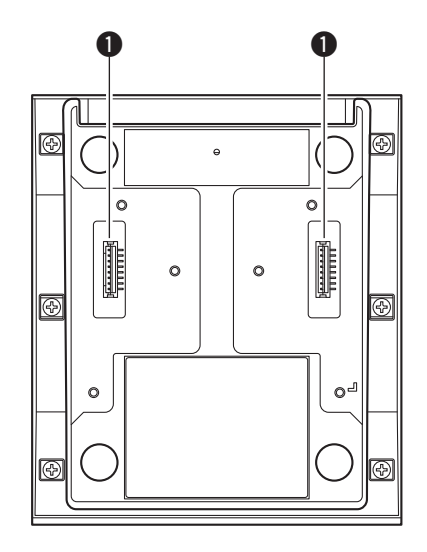

# q **8-poliger Spezialanschluss**

Dies ist ein Spezialanschluss zum Anschließen des PGX1 oder eines PGX1.

# <span id="page-12-0"></span>**Initialisieren des PGM1**

Wenn Sie die Einstellungen der Einheit auf die Werksvorgaben zurücksetzen (initialisieren) möchten, falls sich z. B. der Aufstellungsort verändert hat, gehen Sie vor wie folgt.

- **1. Schalten Sie die PSE aus.**
- **2. Stellen Sie an der Geräterückseite den Gerätekonfigurations-DIP-Schalter Nr. 7 nach unten und stellen Sie Schalter Nr. 8 nach oben (INT.).**

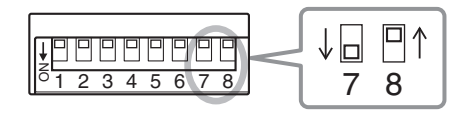

- **3. Schalten Sie die PSE ein.** Die Initialisierung beginnt.
	- **Initialisierung läuft:** Alle Zonenanzeigen blinken schnell.
	- **Initialisierung abgeschlossen:** Alle Zonenanzeigen blinken langsam.
	- **Initialisierung fehlgeschlagen:** Die Statusanzeige blinkt langsam.

# **ACHTUNG**

**Schalten Sie die PSE nicht aus, während die Initialisierung durchgeführt wird. Dadurch kommt es zu Fehlfunktionen.**

- **4. Vergewissern Sie sich, dass der Initialisierungsvorgang abgeschlossen ist, und schalten Sie die PSE aus.**
- **5. Stellen Sie die Gerätekonfigurations-DIP-Schalter 7 und 8 beide nach oben (RESUME).**

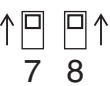

**6. Schalten Sie die PSE ein.** Die Einheit startet mit den Werkseinstellungen.

# <span id="page-13-0"></span>**Verbinden des PGM1 mit einem MTX/MRX-System**

Bis zu vier PGM1-Einheiten können an einem MTX/MRX-System angeschlossen werden.

Bis zu zwei PGX1-Einheiten können an einem PGM1 angeschlossen werden.

PGM1 und PGX1 können die Parameter jeder einzelnen MRX7-D- oder MTX5-D-Einheit innerhalb des MTX/MRX-Systems steuern.

Näheres finden Sie in der "MTX-MRX Editor Bedienungsanleitung".

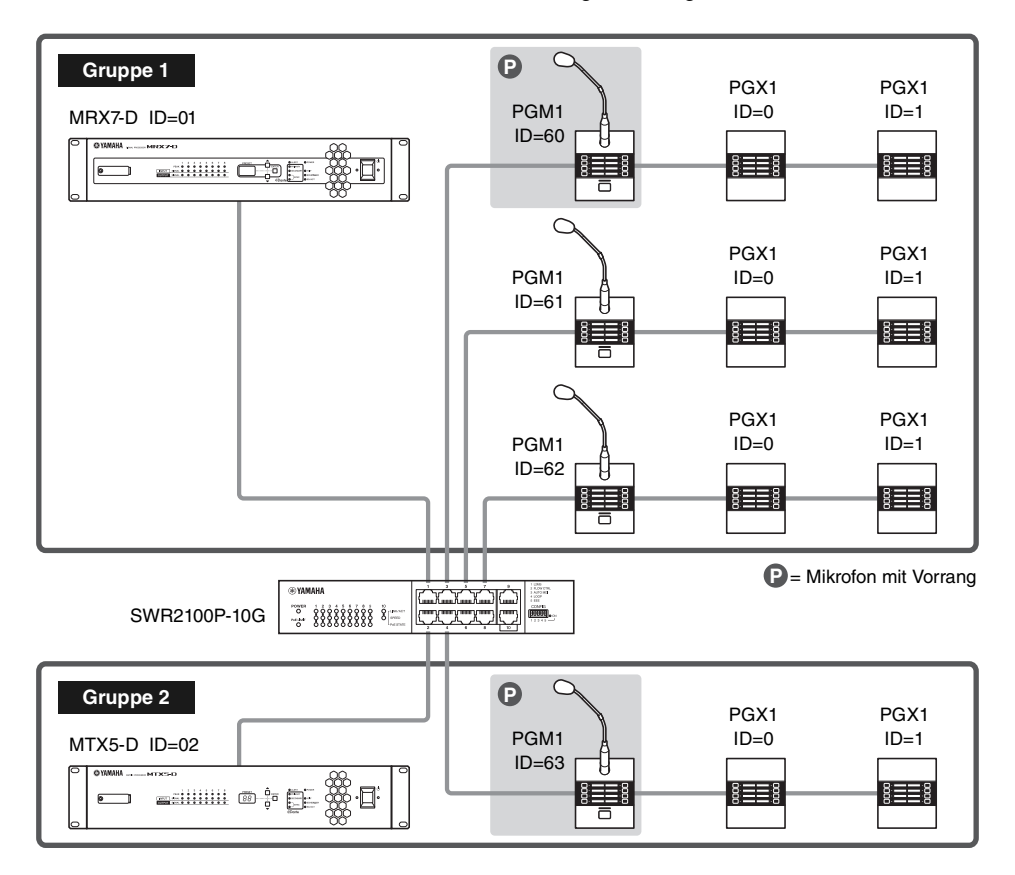

# <span id="page-13-1"></span>**Mikrofonvorrangschaltung**

Ven den PGM1-Einheiten, die an einem MRX7-D oder MTX5-D angeschlossen sind, kann eine Einheit als Vorrangmikrofon eingerichtet werden.

Sobald das auf Vorrang geschaltete Mikrofon sendet, werden die anderen Mikrofone der Gruppe stummgeschaltet.

Innerhalb derselben Gruppe richten sich die übrigen Mikrofone nach dem Prioritätsprinzip ("wer zuerst kommt, mahlt zuerst").

# **ACHTUNG**

**Schließen Sie keine Kabel an oder ziehen sie heraus, während die PSE eingeschaltet ist.**

- **1. Verwenden Sie den Drehschalter und die DIP-Schalter jeder Einheit, um die jeweilige UNIT ID einzustellen.**
- **2. Schließen Sie einen PoE-Netzwerk-Switch an, der mit Dante innerhalb des Dante-Netzwerks zusammenarbeitet, und verbinden Sie den PGM1 über ein Ethernet-Kabel mit dem Netzwerk-Switch. Falls der Netzwerk-Switch PoE nicht unterstützt, schließen Sie zwischen dem Netzwerk-Switch und dem PGM1 einen PoE-Injektor an.** In einigen Fällen kann die PSE (der PoE-Netzwerk-Switch oder PoE-Injektor) jeweils Ports mit und ohne Stromversorgung aufweisen. Schließen Sie den PGM1 an einem Port mit Stromversorgung an. Näheres zur Synchronisierung der einzelnen Geräte erfahren Sie in der "MTX-MRX Editor Bedienungsanleitung".
- **3. Sobald PGM1 und PSE miteinander verbunden sind, schalten Sie die PSE ein.**

# **Verbindungen für ein kleines System**

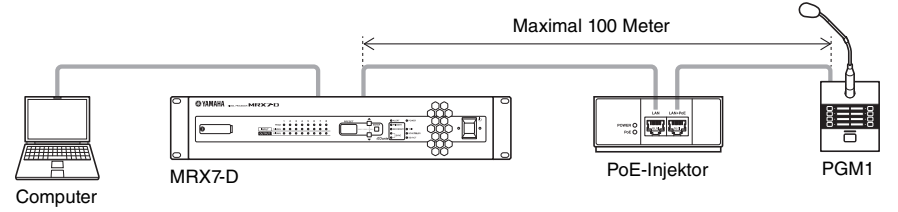

## **Verbindungen für ein großes System**

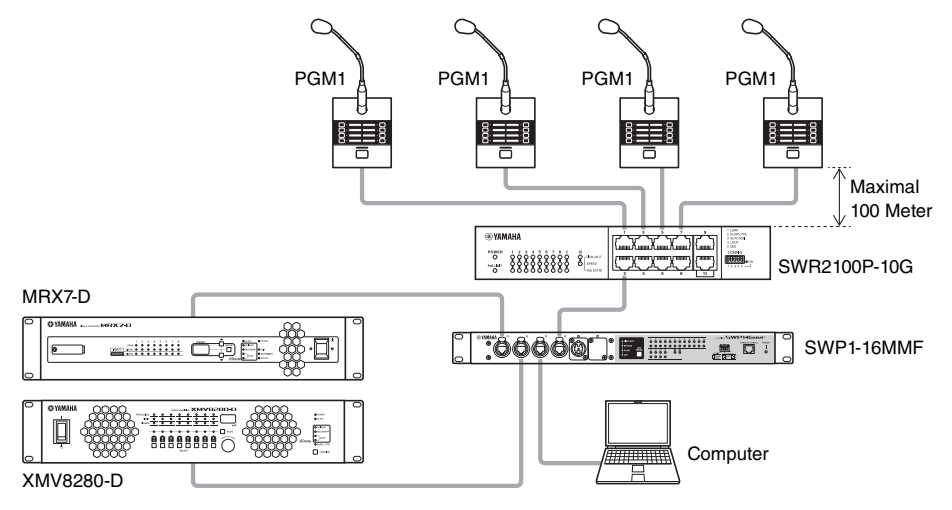

# <span id="page-15-0"></span>**Anschließen eines PGX1**

Bis zu zwei PGX1-Einheiten können an einem PGM1 angeschlossen werden.

## **ACHTUNG**

- **Achten Sie darauf, ein weiches Tuch unter das Gerät zu legen, damit die Oberfläche nicht beschädigt wird.**
- **Bevor Sie Verbindungen herstellen oder trennen, ziehen Sie das Ethernet-Kabel und das Schwanenhalsmikrofon von der Einheit ab.**
- **1. Drehen Sie die PGM1- und PGX1-Einheiten um und legen Sie sie auf die Oberseite.**
- **2. Platzieren Sie das PGM1 rechts, und platzieren Sie das anzuschließende PGX1 links davon.**
- **3. Entfernen Sie die Gummikappe von der Geräterückseite des PGM1.**
- **4. Verwenden Sie das mitgelieferte Verbindungskabel, um PGM1 und PGX1 miteinander zu verbinden.**

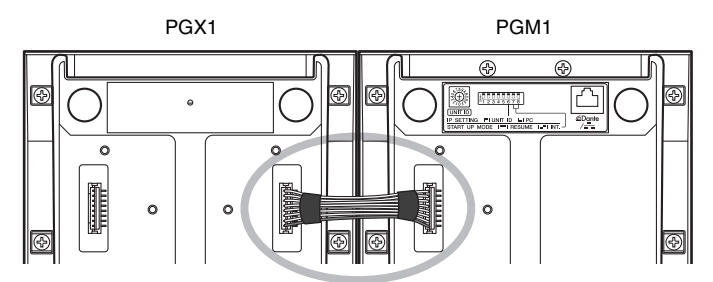

**5. Platzieren Sie den Verbindungswinkel zwischen den beiden Einheiten, und drehen Sie die Schrauben (an den 8 unten gezeigten Stellen) an der Seite des PGX1 ein und ziehen Sie sie fest.**

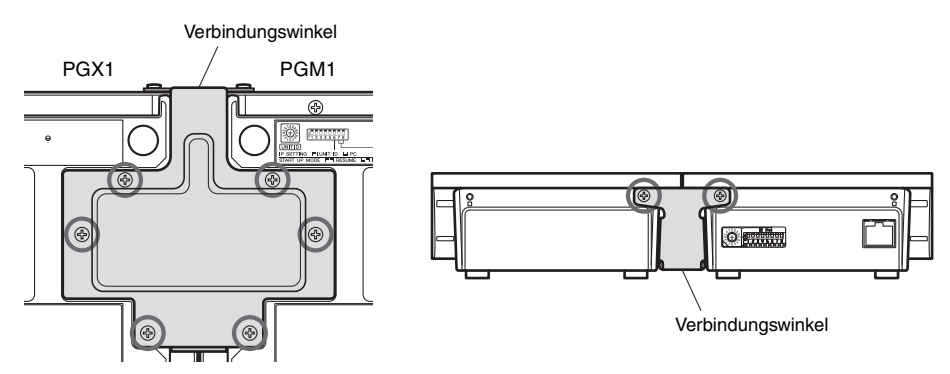

**6. Platzieren Sie die Gummikappe, die Sie vom PGM1 abgezogen haben, über der Buchse des 8-poligen Spezialanschlusses des PGX1.**

Falls Sie eine zweite PGX1-Einheit anschließen möchten, verfahren Sie auf die gleiche Weise.

# <span id="page-16-0"></span>**Liste der Anzeigen**

# <span id="page-16-1"></span>**Statusanzeige**

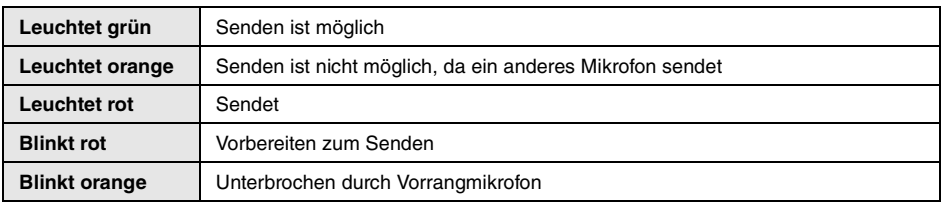

# <span id="page-16-2"></span>**Anzeigen-Funktionsdiagramm**

\* Durch Drücken von PTT während des Sendens unterbricht den Sendevorgang.

\* Es ist nicht nötig, nach der Durchsage PTT zu drücken.

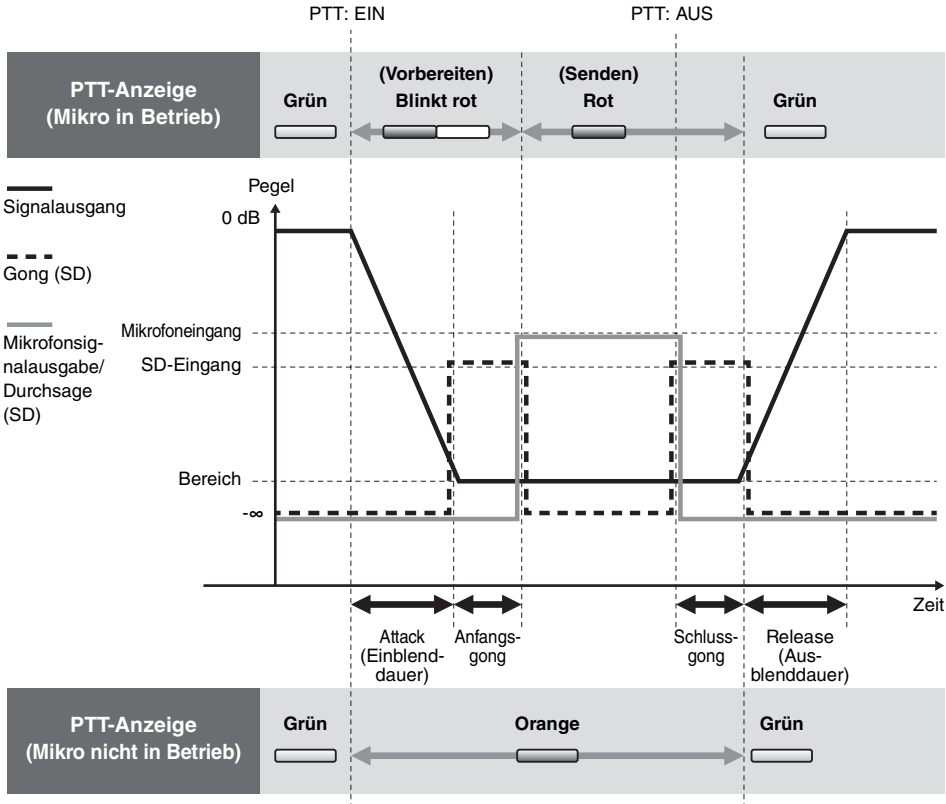

# <span id="page-17-0"></span>**Alarmliste**

Die folgende Tabelle führt die vom PGM1/PGX1 erzeugten Alarme, deren Bedeutung und die notwendigen Aktionen auf.

Wenn die Statusanzeige abwechselnd grün und orange blinkt, wird der Inhalt der Alarmmeldung an der Position der blinkenden Zonen-/Durchsagenanzeige angezeigt. Die obere linke Zonen-/Durchsagenanzeige ist auf Alarm Nr. 1 gesetzt, und die untere linke Zonen-/Durchsagenanzeige auf Alarm Nr. 8.

Falls sich ein Problem nicht lösen lässt, wenden Sie sich an Ihren Yamaha-Händler, der am Ende dieser Anleitung aufgeführt ist.

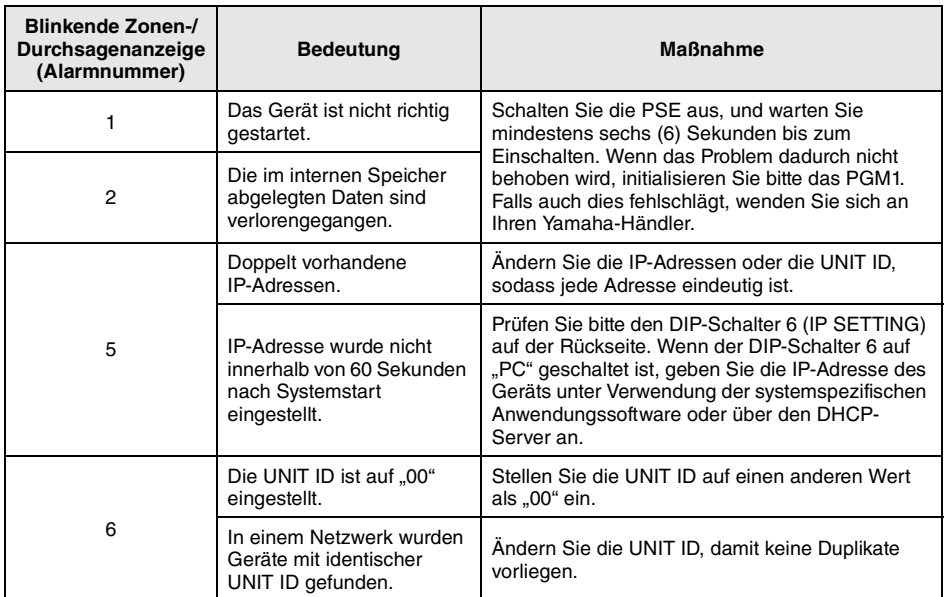

# <span id="page-18-0"></span>**Specifications**

## **General specifications**

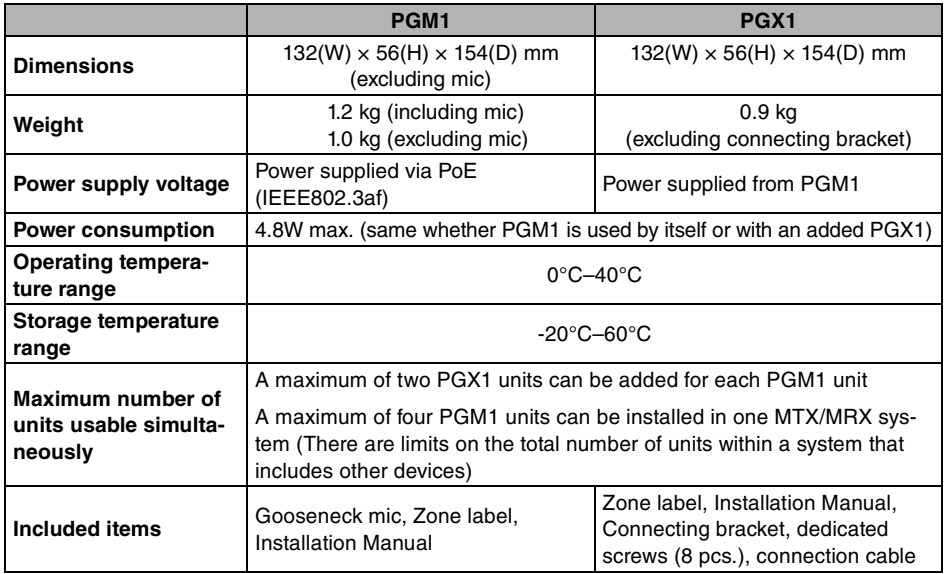

## **Electrical specifications**

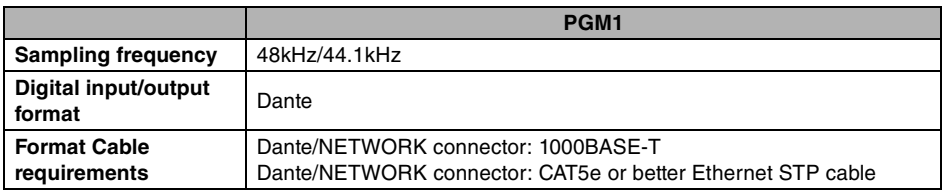

\* The contents of this manual apply to the latest specifications as of the publishing date. To obtain the latest manual, access the Yamaha website then download the manual file.

- \* Der Inhalt dieser Bedienungsanleitung gilt für die neuesten technischen Daten zum Zeitpunkt der Veröffentlichung. Um die neueste Version der Anleitung zu erhalten, rufen Sie die Website von Yamaha auf und laden Sie dann die Datei mit der Bedienungsanleitung herunter.
- \* Le contenu de ce mode d'emploi s'applique aux dernières caractéristiques techniques connues à la date de publication du manuel. Pour obtenir la version la plus récente du manuel, accédez au site Web de Yamaha puis téléchargez le fichier du manuel concerné.
- \* El contenido de este manual se aplica a las últimas especificaciones según la fecha de publicación. Para obtener el último manual, acceda al sitio web de Yamaha y descargue el archivo del manual.
- \* O conteúdo deste manual se aplica às especificações mais recentes a partir da data de publicação. Para obter o manual mais recente, acesse o site da Yamaha e faça o download do arquivo do manual.
- \* Il contenuto del presente manuale si applica alle ultime specifiche tecniche a partire dalla data di pubblicazione. Per ottenere la versione più recente del manuale, accedere al sito Web Yamaha e scaricare il file corrispondente.
- \* В содержании данного руководства приведены последние на момент публикации технические характеристики. Для получения последней версии руководства посетите веб-сайт корпорации Yamaha и загрузите файл с руководством.
- \* 本書は、発⾏時点での最新仕様で説明しています。最新版は、ヤマハウェブサイトからダウンロードできます。

### **European models**

Purchaser/User Information specified in EN55103-2:2009. Conforms to Environments: E1, E2, E3 and E4

#### **Europäische Modelle**

Käufer-/Anwenderinformationen nach EN55103-2:2009. Entspricht den Umweltschutzbestimmungen: E1, E2, E3 und E4

### **Pour les modèles européens**

Informations relatives à l'acquéreur/utilisateur spécifiées dans la norme EN55103-2:2009. Conformité aux normes environnementales : E1, E2, E3 et E4

### **Modelos europeos**

Información sobre el comprador o el usuario especificada en la norma EN55103-2:2009. Conforme con las directivas sobre medio ambiente: E1, E2, E3 y E4

#### **Modelos europeus**

Informações do comprador/usuário especificadas em EN55103-2:2009. Em conformidade com os ambientes: E1, E2, E3 e E4

### **Modelli europei**

Le informazioni per gli utenti/acquirenti sono specificate in EN55103-2:2009. Conformità alle seguenti specifiche ambientali: E1, E2, E3 e E4

### **Европейские модели**

Информация о покупателе/пользователе содержится в EN55103-2:2009. Соответствует стандартам условий эксплуатации: E1, E2, E3 и E4

# <span id="page-20-0"></span>**Dimensions**

**Gooseneck microphone**

**PGM1**

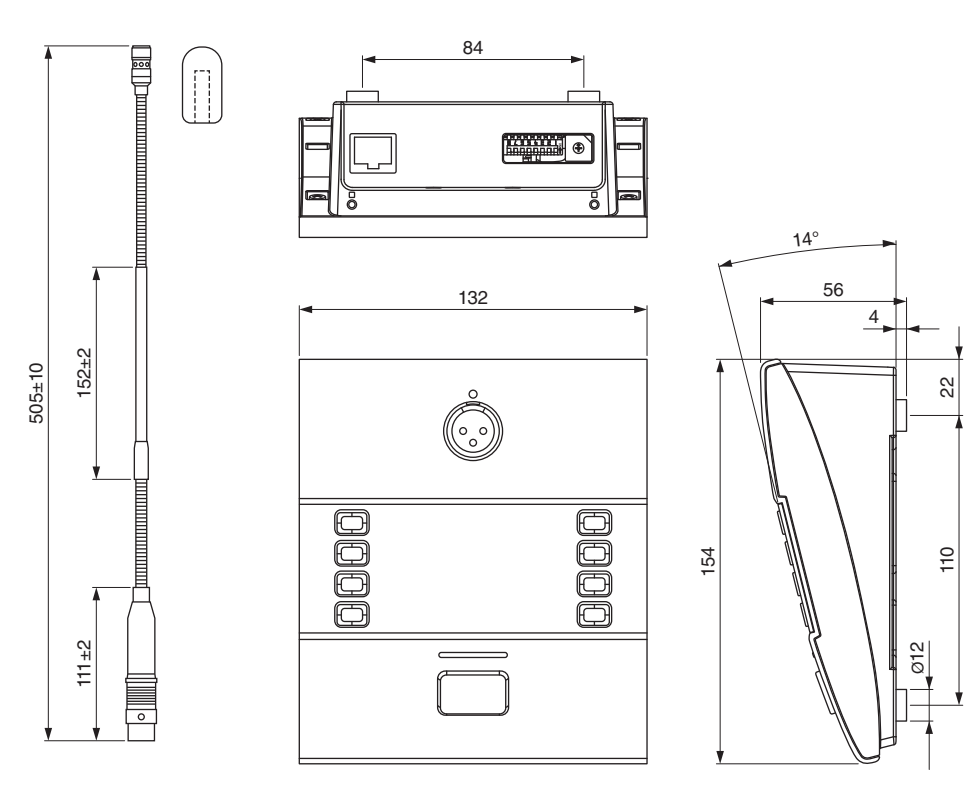

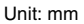

**PGX1**

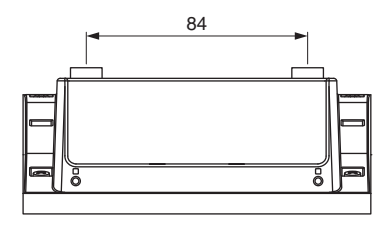

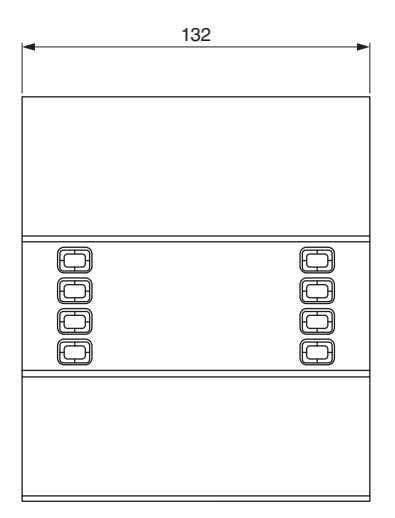

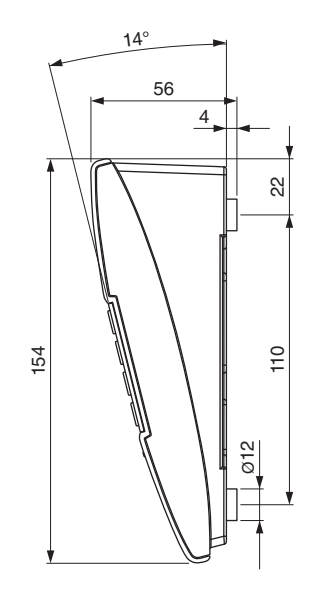

Unit: mm

# **Important Notice: Guarantee Information for customers in European Economic Area (EEA) and Switzerland**

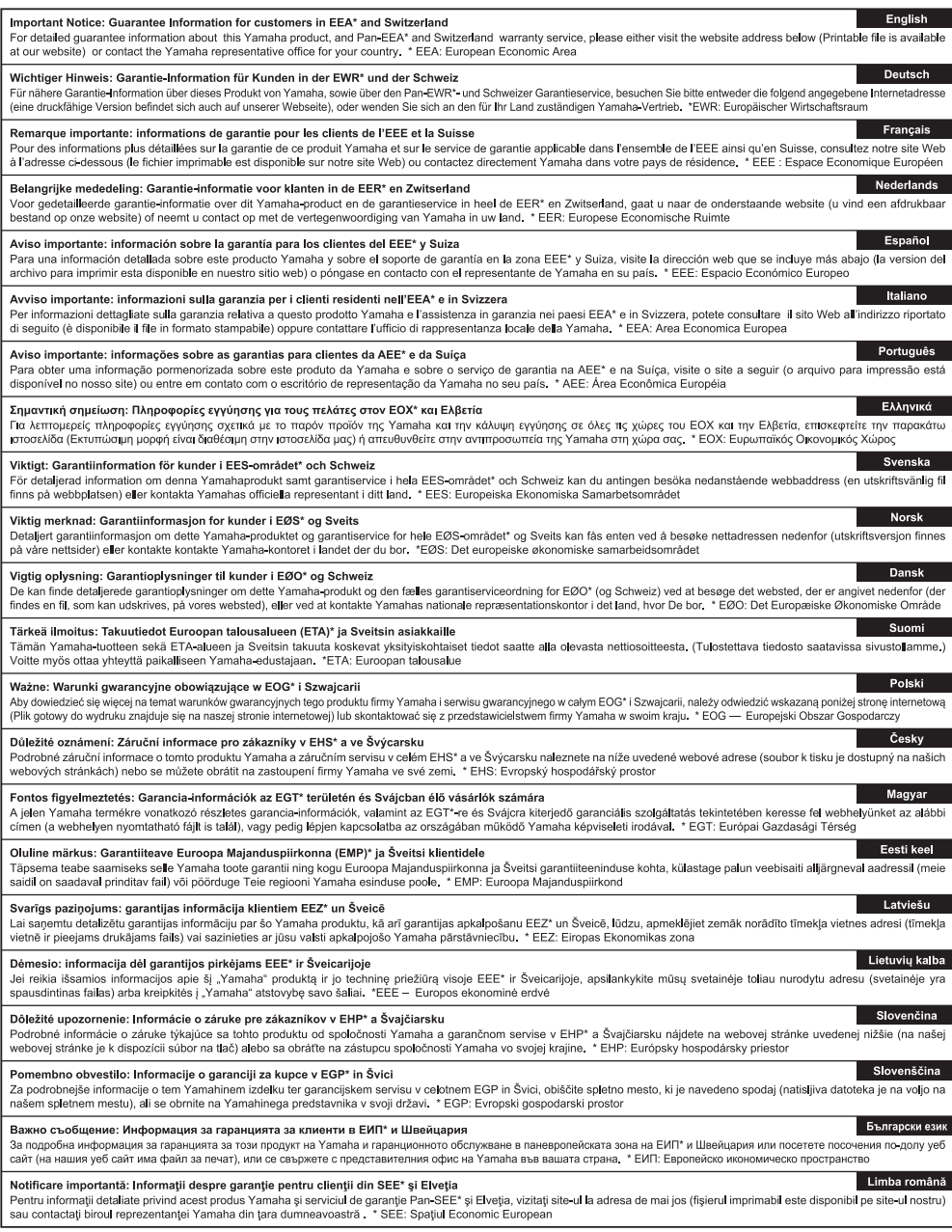

# http://europe.yamaha.com/warranty/

#### **Information for users on collection and disposal of old equipment**

This symbol on the products, packaging, and/or accompanying documents means that used electrical and electronic products should not be mixed with general household waste. For proper treatment, recovery and recycling of old products, please take them to applicable collection points, in accordance with your national legislation.

By disposing of these products correctly, you will help to save valuable resources and prevent any potential negative effects on human health and the environment which could otherwise arise from inappropriate waste handling.

For more information about collection and recycling of old products, please contact your local municipality, your waste disposal service or the point of sale where you purchased the items.

#### **For business users in the European Union:**

If you wish to discard electrical and electronic equipment, please contact your dealer or supplier for further information.

#### **Information on Disposal in other Countries outside the European Union:**

This symbol is only valid in the European Union. If you wish to discard these items, please contact your local authorities or dealer and ask for the correct method of disposal.

(weee\_eu\_en\_02)

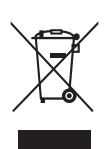

#### **Verbraucherinformation zur Sammlung und Entsorgung alter Elektrogeräte**

Befindet sich dieses Symbol auf den Produkten, der Verpackung und/oder beiliegenden Unterlagen, so sollten benutzte elektrische Geräte nicht mit dem normalen Haushaltsabfall entsorgt werden. In Übereinstimmung mit Ihren nationalen Bestimmungen bringen Sie alte Geräte bitte zur fachgerechten Entsorgung, Wiederaufbereitung und Wiederverwendung zu den entsprechenden Sammelstellen.

Durch die fachgerechte Entsorgung der Elektrogeräte helfen Sie, wertvolle Ressourcen zu schützen, und verhindern mögliche negative Auswirkungen auf die menschliche Gesundheit und die Umwelt, die andernfalls durch unsachgerechte Müllentsorgung auftreten könnten.

Für weitere Informationen zum Sammeln und Wiederaufbereiten alter Elektrogeräte kontaktieren Sie bitte Ihre örtliche Stadt- oder Gemeindeverwaltung, Ihren Abfallentsorgungsdienst oder die Verkaufsstelle der Artikel.

#### **Information für geschäftliche Anwender in der Europäischen Union:**

Wenn Sie Elektrogeräte ausrangieren möchten, kontaktieren Sie bitte Ihren Händler oder Zulieferer für weitere Informationen.

#### **Entsorgungsinformation für Länder außerhalb der Europäischen Union:**

Dieses Symbol gilt nur innerhalb der Europäischen Union. Wenn Sie solche Artikel ausrangieren möchten, kontaktieren Sie bitte Ihre örtlichen Behörden oder Ihren Händler und fragen Sie nach der sachgerechten Entsorgungsmethode.

(weee\_eu\_de\_02)

#### **Informations concernant la collecte et le traitement des déchets d'équipements électriques et électroniques**

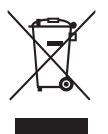

Le symbole sur les produits, l'emballage et/ou les documents joints signifie que les produits électriques ou électroniques usagés ne doivent pas être mélangés avec les déchets domestiques habituels.

Pour un traitement, une récupération et un recyclage appropriés des déchets d'équipements électriques et électroniques, veuillez les déposer aux points de collecte prévus à cet effet, conformément à la réglementation nationale.

En vous débarrassant correctement des déchets d'équipements électriques et électroniques, vous contribuerez à la sauvegarde de précieuses ressources et à la prévention de potentiels effets négatifs

sur la santé humaine qui pourraient advenir lors d'un traitement inapproprié des déchets.

Pour plus d'informations à propos de la collecte et du recyclage des déchets d'équipements électriques et électroniques, veuillez contacter votre municipalité, votre service de traitement des déchets ou le point de vente où vous avez acheté les produits.

#### **Pour les professionnels dans l'Union européenne:**

Si vous souhaitez vous débarrasser des déchets d'équipements électriques et électroniques, veuillez contacter votre vendeur ou fournisseur pour plus d'informations.

#### **Informations sur la mise au rebut dans d'autres pays en dehors de l'Union européenne:**

Ce symbole est seulement valable dans l'Union européenne. Si vous souhaitez vous débarrasser de déchets d'équipements électriques et électroniques, veuillez contacter les autorités locales ou votre fournisseur et demander la méthode de traitement appropriée.

#### **Información para usuarios sobre la recogida y eliminación de los equipos antiguos**

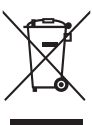

Este símbolo en los productos, embalajes y documentos anexos significa que los productos eléctricos y electrónicos no deben mezclarse con los desperdicios domésticos normales.

Para el tratamiento, recuperación y reciclaje apropiados de los productos antiguos, llévelos a puntos de reciclaje correspondientes, de acuerdo con la legislación nacional.

Al deshacerse de estos productos de forma correcta, ayudará a ahorrar recursos valiosos y a impedir los posibles efectos desfavorables en la salud humana y en el entorno que de otro modo se producirían si se trataran los desperdicios de modo inapropiado.

Para obtener más información acerca de la recogida y el reciclaje de los productos antiguos, póngase en contacto con las autoridades locales, con el servicio de eliminación de basuras o con el punto de venta donde adquirió los artículos.

#### **Para los usuarios empresariales de la Unión Europea:**

Si desea desechar equipos eléctricos y electrónicos, póngase en contacto con su vendedor o proveedor para obtener más información.

#### **Información sobre la eliminación en otros países fuera de la Unión Europea:**

Este símbolo solo es válido en la Unión Europea. Si desea desechar estos artículos, póngase en contacto con las autoridades locales o con el vendedor y pregúnteles el método correcto.

(weee\_eu\_es\_02)

#### **Informações para os utilizadores relativas à recolha e eliminação de equipamentos usados**

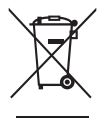

Este símbolo, presente em produtos, embalagens e/ou incluído na documentação associada, indica que os produtos elétricos e eletrónicos usados não devem ser eliminados juntamente com os resíduos domésticos em geral.

O procedimento correto consiste no tratamento, recuperação e reciclagem de produtos usados, pelo que deve proceder à respetiva entrega nos pontos de recolha adequados, em conformidade com a legislação nacional em vigor.

A eliminação destes produtos de forma adequada permite poupar recursos valiosos e evitar potenciais efeitos prejudiciais para a saúde pública e para o ambiente, associados ao processamento incorreto dos resíduos.

Para mais informações relativas à recolha e reciclagem de produtos usados, contacte as autoridades locais, o serviço de eliminação de resíduos ou o ponto de venda onde foram adquiridos os itens relevantes.

#### **Informações para utilizadores empresariais na União Europeia:**

Para proceder à eliminação de equipamento elétrico e eletrónico, contacte o seu revendedor ou fornecedor para obter informações adicionais.

#### **Informações relativas à eliminação em países não pertencentes à União Europeia:**

Este símbolo é válido exclusivamente na União Europeia. Caso pretenda eliminar este tipo de itens, contacte as autoridades locais ou o seu revendedor e informe-se acerca do procedimento correto para proceder à respetiva eliminação.

(weee\_eu\_pt\_02a)

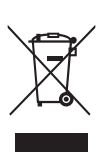

**Informazioni per gli utenti sulla raccolta e lo smaltimento di vecchia attrezzatura**

Questi simboli sui prodotti, sull'imballaggio e/o sui documenti che li accompagnano, indicano che i prodotti elettrici ed elettronici non devono essere mischiati con i rifiuti generici.

Per il trattamento, il recupero e il riciclaggio appropriato di vecchi prodotti, si prega di portarli ai punti di raccolta designati, in accordo con la legislazione locale.

Smaltendo correttamente questi prodotti si potranno recuperare risorse preziose, oltre a prevenire potenziali effetti negativi sulla salute e l'ambiente che potrebbero sorgere a causa del trattamento improprio dei rifiuti.

Per ulteriori informazioni sulla raccolta e il riciclaggio di vecchi prodotti, si prega di contattare l'amministrazione comunale locale, il servizio di smaltimento dei rifiuti o il punto vendita dove sono stati acquistati gli articoli.

#### **Per utenti imprenditori dell'Unione europea:**

Se si desidera scartare attrezzatura elettrica ed elettronica, si prega di contattare il proprio rivenditore o il proprio fornitore per ulteriori informazioni.

#### **Informazioni sullo smaltimento negli altri Paesi al di fuori dell'Unione europea:**

Questi simboli sono validi solamente nell'Unione Europea; se si desidera scartare questi articoli, si prega di contattare le autorità locali o il rivenditore e richiedere informazioni sulla corretta modalità di smaltimento.

(weee\_eu\_it\_02)

#### **NORTH AMERICA**

#### **CANADA**

**Yamaha Canada Music Ltd.** 135 Milner Avenue, Toronto, Ontario, M1S 3R1, Canada Tel: +1 416 298 1311

**ILS.A.** 

**Yamaha Cornoration of America** 6600 Orangethorpe Avenue, Buena Park, CA 90620, **U.S.A** Tel: +1-714-522-9011

## **CENTRAL & SOUTH AMERICA**

#### **MEXICO**

Yamaha de México, S.A. de C.V.<br>Av. Insurgentes Sur 1647 Piso 9, Col. San José Insurgentes but 1017 1 no 9; con bun sobe D.F., C.P. 03900, México Tel: +52 55 5804 0600

#### **BRAZIL**

Yamaha Musical do Brasil Ltda.<br>Rua Fidêncio Ramos, 302 – Cj 52 e 54 – Torre B – Vila Olímpia - CEP 04551-010 - São Paulo/SP, Brazil Tel: +55-11-3704-1377

#### **ARGENTINA**

Yamaha Music Latin America, S.A., **Sucursal Argentina** Olga Cossettini 1553, Piso 4 Norte. Madero Este C1107CEK. Buenos Aires, Argentina Tel: +54-11-4119-7000

#### PANAMA AND OTHER LATIN **AMERICAN COUNTRIES CARIBBEAN COUNTRIES**

Yamaha Music Latin America, S.A. Edif. Torre Banco General, Piso 7, Urbanización Marbella, Calle 47 y Aquilino de la Guardia, Ciudad de Panamá, República de Panamá Tel: +507 269 5311

#### **EUROPE**

THE UNITED KINGDOM/IRELAND Yamaha Music Europe GmbH (UK) Sherbourne Drive. Tilbrook. Milton Keynes. **MK7 8BL, U.K.** Tel: +44 1908 366700 **GERMANY** 

Yamaha Music Europe GmbH Siemensstrasse 22-34, 25462 Rellingen, Germany Tel: +49-4101-303-0

SWITZERLAND/LIECHTENSTEIN Yamaha Music Europe GmbH, Branch Switzerland in Thalwil Seestrasse 18a, 8800 Thalwil, Switzerland Tel: +41 44 3878080

#### **AUSTRIA/BULGARIA/ CZECH REPUBLIC/HUNGARY/** ROMANIA/SLOVAKIA/SLOVENIA Yamaha Music Europe GmbH **Branch Austria**

Schleiergasse 20, 1100 Wien, Austria Tel:  $+43$  1 60203900 **POLAND** 

#### **Yamaha Music Eurone GmbH**

Sp.z o.o. Oddział w Polsce ul. Wielicka 52, 02-657 Warszawa, Poland Tel: +48 22 880 08 88

#### **MALTA**

Olimpus Music Ltd. Valletta Road, Mosta MST9010, Malta Tel: +356-2133-2093

Yamaha Music Europe Branch Benelux Clarissenhof 5b, 4133 AB Vianen, The Netherlands Tel: +31-347-358040 **FRANCE** Yamaha Music Europe 7 rue Ambroise Croizat. Zone d'activités de Pariest. 77183 Croissy-Beaubourg, France Tel: +33-1-6461-4000 **ITALY** Yamaha Music Europe GmbH, Branch Italy Via Tinelli N.67/69 20855 Gerno di Lesmo (MB). Italy Tel:  $+39.039.9065 - 1$ **SPAIN/PORTUGAL** Yamaha Music Europe GmbH Ibérica, Sucursal en España Ctra. de la Coruña km. 17,200, 28231 Las Rozas de Madrid, Spain Tel: +34 91 639 88 88

NETHERLANDS/BELGIUM/

**LUXEMBOURG** 

#### **GREECE**

Philippos Nakas S.A. The Music House 19th klm. Leof. Lavriou 190 02 Peania - Attiki, Greece Tel: +30-210-6686168

#### SWEDEN/FINLAND/ICELAND Yamaha Music Europe GmbH Germany filial

**Scandinavia** JA Wettergrensgata 1, 400 43 Göteborg, Sweden Tel: +46 31 89 34 00

#### **DENMARK**

Yamaha Music Denmark Fillial of Yamaha Music Europe GmbH, Tyskland<br>Generatorvej 8C, ST. TH., 2860 Søborg, Denmark Tel: +45 44 92 49 00

#### **NORWAY** Yamaha Music Europe GmbH Germany -**Norwegian Branch**

Grini Næringspark 1, 1332 Østerås, Norway<br>Tel: +47-6716-7800

#### **CYPRUS**

Yamaha Music Europe GmbH Siemensstrasse 22-34, 25462 Rellingen, Germany Tel: +49-4101-303-0 **RUSSIA** Yamaha Music (Russia) LLC. Room 37, entrance 7, bld. 7, Kievskaya street, Moscow, 121059, Russia

#### Tel: +7 495 626 5005 **OTHER EUROPEAN COUNTRIES** Yamaha Music Europe GmbH Siemensstrasse 22-34, 25462 Rellingen, Germany

Tel: +49 4101 3030

#### **AFRICA**

.<br>Yamaha Music Gulf FZE JAFZA 16 Office 512 PO Box 17328 Jebel Ali FZE, Dubai, UAE Tel: +971 4-801-1500

#### **MIDDLE EAST**

**TURKEY** Yamaha Music Europe GmbH Merkezi Almanya Türkiye İstanbul Şubesi<br>Mor Sumbul Sokak Varyap Meridian Business 1. Blok No: 1 113-114-115 Bati Atasehir Istanbul, Turkey Tel: +90-216-275-7960 **OTHER COUNTRIES** 

#### **Yamaha Music Gulf FZE** JAFZA-16, Office 512, P.O.Box 17328,

Jebel Ali FZE, Dubai, UAE Tel: +971 4-801-1500

#### **ASIA**

THE PEOPLE'S REPUBLIC OF CHINA Yamaha Music & Electronics (China) Co.,Ltd. 2F, Yunhedasha, 1818 Xinzha-lu, Jingan-qu, Shanghai, China

Tel: +86 400 051 7700 **INDIA** 

#### Yamaha Music India Private Limited

P-401, JMD Megapolis, Sector-48, Sohna Road, Gurgaon-122018, Haryana, India Tel: +91-124-485-3300

#### **INDONESIA**

PT. Yamaha Musik Indonesia (Distributor) Yamaha Music Center Bldg. Jalan Jend. Gatot Subroto Kav. 4, Jakarta 12930, Indonesia Tel: +62 21 520 2577

#### KOREA

Yamaha Music Korea Ltd.

11F, Prudential Tower, 298, Gangnam-daero, Gangnam-gu, Seoul, 06253, Korea Tel: +82 2 3467 3300

#### MALAYSIA

Yamaha Music (Malaysia) Sdn. Bhd. No.8, Jalan Perbandaran, Kelana Jaya, 47301 Petaling Jaya, Selangor, Malaysia Tel: +60 3 78030900

#### **SINGAPORE**

From Music (Asia) Private Limited<br>Block 202 Hougang Street 21, #02-00,<br>Singapore 530202, Singapore Tel: +65 6740 9200

#### TAIWAN

Yamaha Music & Electronics Taiwan Co., Ltd. 2F., No.1, Yuandong Rd., Banqiao Dist., New Taipei City 22063, Taiwan (R.O.C.) Tel: +886-2-7741-8888

#### THAILAND

Siam Music Yamaha Co., Ltd. 3, 4, 15, 16th Fl., Siam Motors Building, 891/1 Rama 1 Road, Wangmai, Pathumwan, Bangkok 10330, Thailand Tel: +66 2215 2622

#### **VIETNAM**

Yamaha Music Vietnam Company Limited 15th Floor, Nam A Bank Tower, 201-203 Cach Mang Thang Tam St., Ward 4, Dist.3, Ho Chi Minh City, Vietnam Tel: +84 8 3818 1122

#### OTHER ASIAN COUNTRIES http://asia.yamaha.com/

**OCEANIA** 

#### **AUSTRALIA**

Yamaha Music Australia Ptv. Ltd. Level 1, 80 Market Street, South Melbourne, VIC 3205, Australia Tel: +61-3-9693-5111 **COUNTRIES AND TRUST** TERRITORIES IN PACIFIC OCEAN

http://asia.yamaha.com/

**PA52** 

Head Office/Manufacturer: Yamaha Corporation 10-1, Nakazawa-cho, Naka-ku, Hamamatsu, 430-8650, Japan (For European Countries) Importer: Yamaha Music Europe GmbH Siemensstrasse 22-34, 25462 Rellingen, Germany

Yamaha Pro Audio global website **https://www.yamaha.com/proaudio/**

Yamaha Downloads **https://download.yamaha.com/**

#### Manual Development Group © 2017 Yamaha Corporation

Published 05/2018 POES-C0

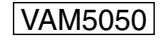